### **PA40 Demotion**

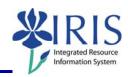

**Process:** Use PA40 to enter a Demotion. A Demotion action takes place when an employee is demoting from one position to another position. This process is one-step performed by the Receiving department.

Role: Personnel Administrators Frequency: When Needed

| BEGINNING                                                                                                  |                                                                                                    |
|----------------------------------------------------------------------------------------------------|----------------------------------------------------------------------------------------------------|
| Is the employee already in IRIS?                                                                           | Yes                                                                                                    |
| Enter the transaction code                                                                                 | PA40                                                                                                    |
| PERSONNEL ACTIONS SCREEN                                                                                   |                                                                                                    |
| Person ID                                                                                                  | Highlight any information in this field and delete                                                                                                    |
| Press Enter                                                                                                |                                                                                                    |
| Start                                                                                                    | Enter the first day employee changes position; if the employee is changing payroll areas (Biweekly to Monthly), the change must take place at the beginning of the pay period based on the sending position's pay periods |
| Select the Main Campus Create Assignment action                                                            | Main Campus Create Assignment                                                                                                    |
|                                                                                                    |                                                                                                    |
| Click on the Execute icon                                                                                  | <b>③</b>                                                                                                    |
| Click on the Execute icon  EMPLOYEE RECOGNITION                                                            | <b>⊕</b>                                                                                                    |
|                                                                                                    | Enter the employee's last name                                                                                                    |
| EMPLOYEE RECOGNITION                                                                                       |                                                                                                    |
| EMPLOYEE RECOGNITION  Last Name                                                                            | Enter the employee's last name                                                                                                    |
| EMPLOYEE RECOGNITION  Last Name  First Name                                                                | Enter the employee's last name Enter the employee's first name                                                                                                    |
| EMPLOYEE RECOGNITION  Last Name  First Name  Date of Birth                                                 | Enter the employee's last name Enter the employee's first name Enter the employee's date of birth Enter the employee's social security                                                                                    |
| EMPLOYEE RECOGNITION  Last Name  First Name  Date of Birth  SSN                                            | Enter the employee's last name Enter the employee's first name Enter the employee's date of birth Enter the employee's social security number                                                                             |
| EMPLOYEE RECOGNITION  Last Name  First Name  Date of Birth  SSN  Press Enter or click on the Continue icon | Enter the employee's last name Enter the employee's first name Enter the employee's date of birth Enter the employee's social security number                                                                             |

# Quick Reference Card - Basic PA40 Demotion

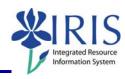

| NEW WORK RELATIONSHIP                                            |                                                                                                    |  |
|------------------------------------------------------------------|----------------------------------------------------------------------------------------------------|--|
| Choose <b>Change of Organizational Assignment</b>                | Change of Organizational Assignment                                                                                                    |  |
| Press Enter or click on the Continue icon                        | ✓                                                                                                    |  |
| ACTIONS (0000)                                                   |                                                                                                    |  |
| Reason for Action  O3 Demotion                                   | Enter the Reason for Action code or use the Possible Entries icon                                                                                                    |  |
| Position  Organizational assignment  Position  50106231          | Enter the new eight-digit Position number or use the Possible Entries icon to search                                                                                                    |  |
| Press Enter to let IRIS complete the rest of the information     |                                                                                                    |  |
| Read the system messages and press<br>Enter to move through them | Example:  ① Record valid from 11/27/2005 to 12/31/9999 delimited at end                                                                                                    |  |
| Click on the Save icon                                           |                                                                                                    |  |
| ORGANIZATIONAL ASSIGNMENT (0001)                                 |                                                                                                    |  |
| Press Enter to populate needed fields                            |                                                                                                    |  |
| Read the system messages and press<br>Enter to move through them | Example:  ① Record valid from 11/27/2005 to 12/31/9999 delimited at end                                                                                                    |  |
| Click on the Save icon                                           |                                                                                                    |  |
| PLANNED WORKING TIME (0007)                                      |                                                                                                    |  |
| Employment Percent                                               | Enter FTE as a percentage; for example, if the FTE is 100%, enter 100.0 in the field; make sure the Employment Percent and the Personnel Subarea are consistent or an error message will occur |  |
| Press Enter to fill in the Daily Working<br>Hours                | Working time Employment percent 100.00 Daily working hours 8.00 Weekly working hours 40.00 Monthly working hrs 173.33 Annual working hours 2080.00 Weekly workdays 5.00                        |  |
| Read the system messages and press<br>Enter to move through them | Example:  ① Record valid from 11/27/2005 to 12/31/9999 delimited at end                                                                                                    |  |
| Click on the Save icon                                           |                                                                                                    |  |

## **PA40 Demotion**

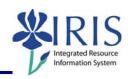

| BASIC PAY (0008)                                                            |                                                                         |  |
|-----------------------------------------------------------------------------|-------------------------------------------------------------------------|--|
| Amount                                                                      | Enter either the Hourly rate, Biweekly salary, or Monthly salary        |  |
| Press Enter to populate the Annual Salary and the True Annual Salary fields |                                                                         |  |
| Read the system messages and press<br>Enter to move through them            | Example:  ① Record valid from 11/27/2005 to 12/31/9999 delimited at end |  |
| Click on the Save icon                                                      |                                                                         |  |

#### RECURRING PAYMENTS/DEDUCTIONS (0014) - May or May Not Appear

If a recurring payments needs to be delimited, click on the selection box to the left of the payment (all recurring payments have a Wage Type beginning with a "2"), click on the Delimit icon <a>Image: Image: I

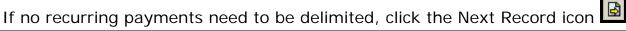

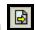

#### **DOCUMENTS TO BE SENT TO COMPENSATION**

- Use Z\_PAR to create the PAR and obtain signatures
- Complete any necessary departmental required forms